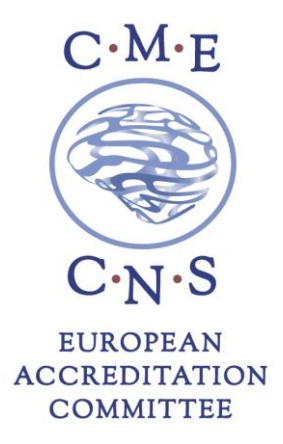

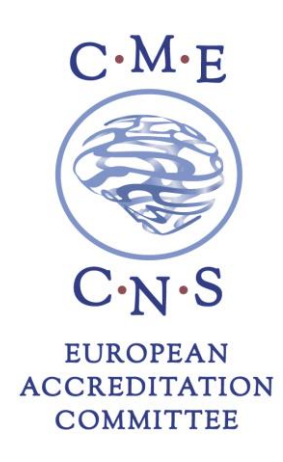

## **ORUEN | The CNS Journal | Volume 5 Issue 1**

## **July 2019 - December 2019**

## **HOW TO OBTAIN CME CREDITS**

Participants requesting CME credits are required to complete the online evaluation form on the EACIC website [www.eacic.eu.](http://www.eacic.eu/)

Please follow the below steps to receive your CME Certificate.

- 1. Go to the EACIC website [www.eacic.eu](http://www.eacic.eu/)
- 2. Click on the CME logo (in the blue bar on the right hand side of the webpage)
- 3. Choose the option "I am already registered" or "I am not registered"
- 4. Log on or register
- 5. Choose the option 1 "I want to evaluate an accredited event"
- 6. Encode the event code : **ORUENCNS**
- 7. Complete the online evaluation form
- 8. Press "save"
- 9. Your CME certificate will be automatically emailed to the address provided

The deadline to complete the evaluation form is **31 January 2020**.

**European Accreditation Committee in CNS (EACIC)**

Scientific secretariat: Dr Daniel Souery

47, avenue Jacques Pastur | 1180 Brussels | Belgium Mobile phone number: +32 479987440 E-mail: eacic@ulb.ac.be | Website: www.eacic.eu